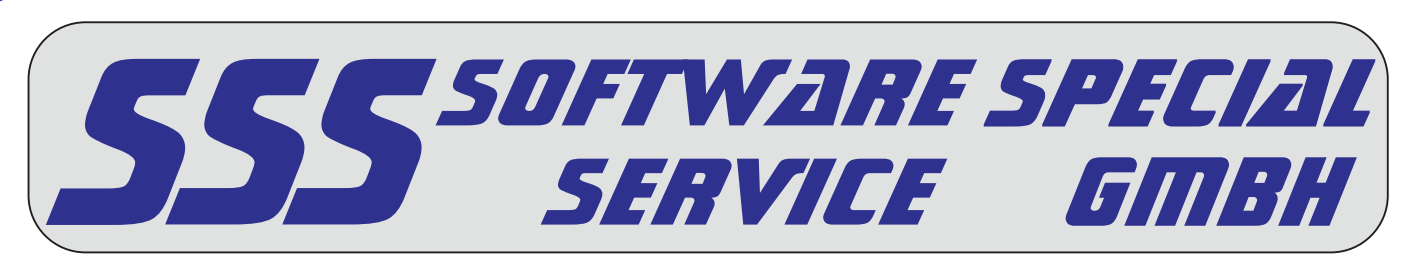

**Wenn Sie einen USB-Dongle verwenden, sollten Sie eine eingerichtete Umgebungsvariable löschen.** Durch Einrichtung der Variable, ist es möglich das der USB-Dongle nicht mehr erkannt wird! Die **folgenden Schritte, sind nur bei der parallelen und seriellen Version durchzuführen.**

Bitte richten Sie eine Umgebungsvariable mit dem Namen "HL\_SEARCH" ein.Als Wert nehmen Sie die Adresse der Schnittstelle, an welcher sich der Dongle befindet (Standardwert "378p" für LPT1). Das kleine "p" steht für parallelen Betrieb, sollten Sie den Dongle seriell betreiben (Standerwert "2F8s") geben Sie den Wert der Schnittstelle und ein kleines "s" ein.

## **Windows XP, 2000 oder NT 4.0**

Unter dem Punkt Systemsteuerung / System / Erweitert / Umgebungsvariablen müssen Sie eine Variable mit dem Namen "HL\_SEARCH" und dem Wert Ihrer verwendeten Schnittstelle anlegen. (Beispielwerte sind "378p" für LPT1 und "2F8s" für die erste serielle Schnittstelle)

## **Windows 98 oder ME**

Ergänzen Sie IhreAutoexec.bat um folgende Zeile und starten Sie Ihren Rechner neu. Set hl\_search = 378p (Beispielwerte sind "378p" für LPT1 und "2F8s" für die erste serielle Schnittstelle)

## **Für weitere Fragen steht Ihnen unser Beratungsteam, unter der 09001101769, gerne zur Verfügung.**

### <u> |a| x|</u> Datei Bearbeiten Ansicht Favoriten Extras ?  $\overline{\mathcal{R}}$ 2urütk + O + O J O Suchen yordner | ③ ② 入り | | ||| || | Adresse version  $\boxed{\cdot}$   $\rightarrow$  Wechseln zu LI R  $\rightarrow$ 02 Ġ, t .<br>Dutzerkonten Datum und Librzeit Drucker und<br>Faxgeräte Eingabehilfen Energieoptionen q  $\bigcirc$  $\mathbb{Z}$ **RANGER CALL** Genlante Tasks Internetontioner  $M =$ .<br>Netzwerkverhindun Gamecontrolle Hardware  $\mathcal{O}_n$  $\sqrt{ }$  $\bullet$  $\Rightarrow$ The  $\vec{r}$ **Möndows Lindate** Ordnerontionen Regions- und<br>Sprachoptionen Scanner und Kamera Schriftarten Software .<br>Sounds und<br>Audiogeräte 53 \$552000 33 **Figure** ⋚⋻ Sprachein, laucoahe Telefon- und Verwaltung Dokument  $\overline{u}$ .<br>Einstellung Netzwerkverbindunge Sucher Drucker und Faxgeräte<br>En Taskleiste und Startme (2) Hilfe und Support 7 Ausführen. O Herunterfahrer i<br>Zeigt Informationen über das Computersystem an und ändert Einstellungen für Hardware. Systemleistung ∏  $\overline{\mathbf{r}}$   $\overline{\mathbf{r}}$   $\overline{\mathbf{r}}$  $08:59$ **A** Start | **B B C** | **B** Systemsteuerung  $n<sub>9:00</sub>$  $-10 \times$  $-10x$ Systemsteuerung **Bo Sue**  $\overline{\mathcal{H}}$ Æ  $|?|x|$  $|?|x|$ Adresse **D** Systemsteuerung  $\bullet$  Wechseln zu Adresse Systemsteuerung  $\Box$  Wechseln zu Systemwiederherstellung | Automatische Updates | Remote Sustemwiederherstellung Allgemein Umgebungsvariablen  $|2|x|$  $\begin{picture}(120,20) \put(0,0){\line(1,0){15}} \put(15,0){\line(1,0){15}} \put(15,0){\line(1,0){15}} \put(15,0){\line(1,0){15}} \put(15,0){\line(1,0){15}} \put(15,0){\line(1,0){15}} \put(15,0){\line(1,0){15}} \put(15,0){\line(1,0){15}} \put(15,0){\line(1,0){15}} \put(15,0){\line(1,0){15}} \put(15,0){\line(1,0){15}} \put(15,0){\line($ 02  $\mathbb{R}$ 02 Sie müssen als Adminis<br>durchführen zu könner :<br>Benutzerkonten Benutzerkonter .<br>Benutzervariablen für Administrator Anzeige Anzeige Systemleistung<br>Visuelle Effekte, Prozessorzeitplanung, Speichemutzung und vir<br>Speicher Neue Systemvariable  $|?|X|$  $\mathbb{A}$  $\mathbb{R}$ حريجة  $\overline{\mathcal{L}}$ Name der Variablen: FIL\_SEARCH eplante Tasks Einstellungen Gamecontrolle Geplante Tasks Gamecontrolle bindun Wert der Variablen: 7378p -<br>Benutzerprofile<br>Desktopeinstellungen bezüglich der Anmeldung  $\hat{\mathbf{Q}}$  $\overrightarrow{J}$  $\sqrt{ }$ OK Abbrechen Ordneroptioner Ordneroptioner Regions- und<br>Sprachoptioner und<br>Iräte Regions- und<br>Sprachontione Einstellungen .<br>Systemvariablen  $\sqrt{2}$  $\sqrt{2}$ 23  $\alpha$ Starten und Wiederherstellen /ert<br>:\WINDOWS\system32\cmd.exe ..............................<br>stemstart. Svstemfehler und Informationen zur Problembehebung ComSpec<br>NUMBER\_OF\_P... المستح .<br>in Jacoak Surham Snrachein-fausnah Systen +<br>Windows\_NT<br>C:\WINDOWS\system32;C:\WINDO<br>.COM:.EXE:.BAT:.CMD:.VBS:.VBE:. Path<br>PATHEXT Einstellungen  $\overline{\phantom{a}}$ Neu Bearbeiten Löschen Umgebungsvariablen Fehlerberichterstattung OK Abbrechen OK Abbrechen Ubern .<br>Bigt Informationen über das Computersystem an und ändert Einstellungen für Hardware, Systemleistung ,<br>Zeigt Informationen über das Computersystem an und ändert Einstellungen für Hardware, Systemleistung | **2** Start | @ @ @ | <mark>@ Systemsteuerung</mark>  $09:00$ **4** Start | **3** 8 **4** 5ystemsteuerung  $09:02$  $\Box$

# **Vorgehensweise unter Windows Vista, XP, 2000 oder NT 4.0**